Site internet Démarches simplifiées : *[https://www.demarches-simplifiees.fr/commencer/subvention-partenariat\\_associatif-eedd](https://www.demarches-simplifiees.fr/commencer/subvention-partenariat_associatif-eedd)*

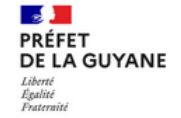

Appel à Projet - Subvention aux associations œuvrant dans les domaines de l'éducation au développement durable et à la mise en œuvre de la transition écologique au titre de l'année 2024

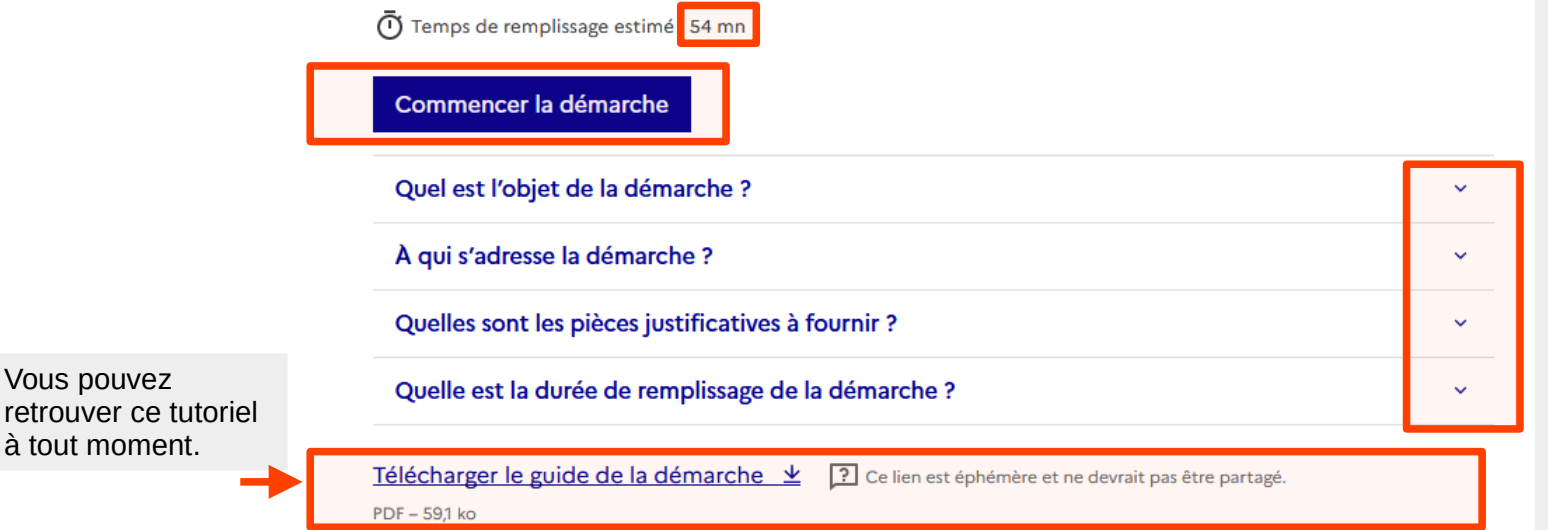

- Rendez-vous sur le site internet en suivant le lien > vous accédez à la page de présentation.

- Vous pouvez retrouver toutes les information en lien avec l'AAP en déroulant les « chapitres ».

- Cliquez sur l'onglet « **Commencer la démarche** » pour débuter la saisie et le dépôts du dossier.

> Vous êtes dirigés vers une nouvelle page vous demandant d'inscrire votre numéro SIRET afin de vous identifier. Vérifiez bien que les informations qui s'affichent sont bien à jour !

Nb : le temps de remplissage indiqué est estimatif. Si vous disposez en amont des pièces justificatives à fournir, cela ne vous prendra pas plus de temps que de remplir le Cerfa-12156-06 (demande de subvention) initialement utilisé.

Les champs suivis d'un astérisque (\*) sont obligatoires. Votre dossier est enregistré automatiquement après chaque modification. Vous pouvez à tout moment fermer la fenêtre et reprendre plus tard là où vous en étiez.

Télécharger le guide de la démarche  $\frac{1}{2}$  ? Ce lien est éphémère et ne devrait pas être partagé.

 $PDF = 591$  kg

Vous pouvez retrouver ce tutoriel à tout moment.

## Service auprès duquel est formulée la demande

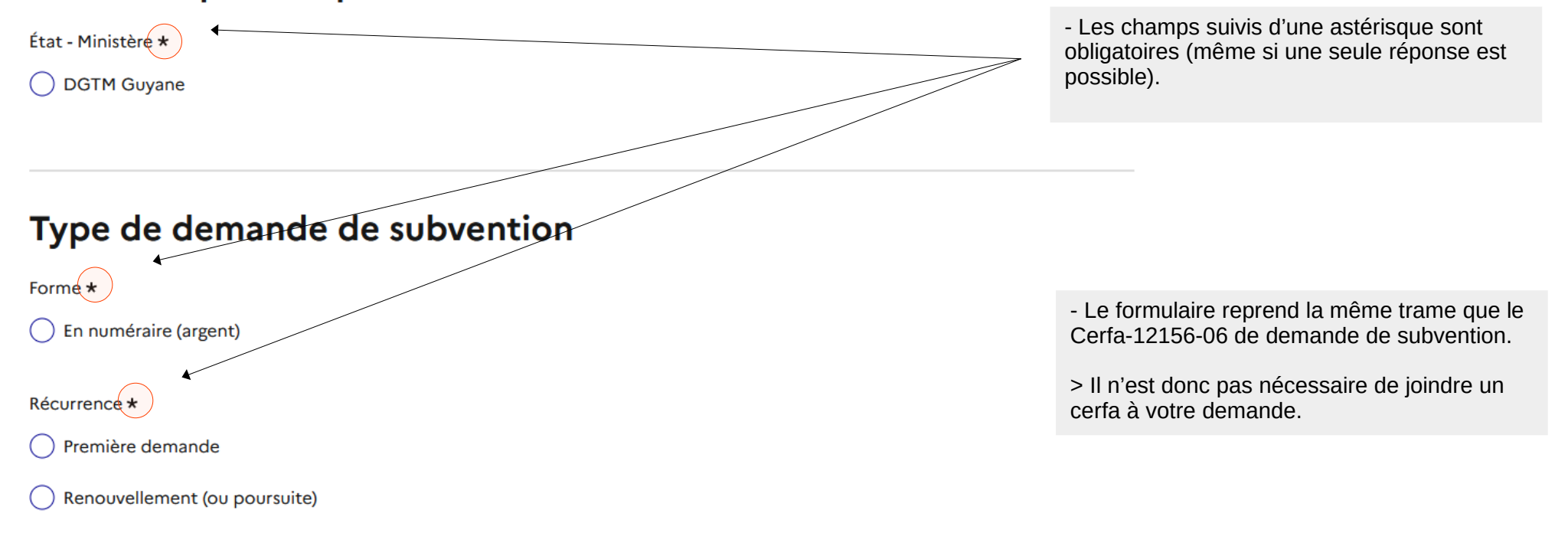

Déposer le dossier

## 2 - Relations avec l'État

Votre association dispose-t-elle d'agrément(s) administratif(s)? \*

Certaines subventions sont conditionnées, notamment par des agréments.

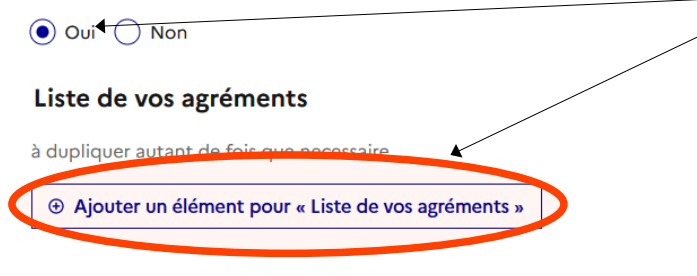

- Si vous disposez d'un ou de plusieurs agrément(s), cliquez sur « Ajouter un élément » et remplissez les informations demandées. Répétez la manipulation pour chacun de vos agréments.

Votre association est-elle reconnue d'utilité publique? \*

 $\bigcirc$  Oui  $\bigcirc$  Non

Votre association est-elle assujettie aux impôts commerciaux? \*

 $\bigcap$  Oui  $\bigcap$  Non

- Faites la même chose pour renseigner les réseaux / fédérations / union auxquelles vous êtes affiliés et les personnes morales adhérentes à votre association si tel est éventuellement le cas. Sinon, aucune action n'est nécessaire.

#### 3 - Relations avec d'autres associations

Pour les associations sportives, votre association est-elle affiliée à une fédération agréée?

 $\bigcap$  Oui  $\bigcap$  Non

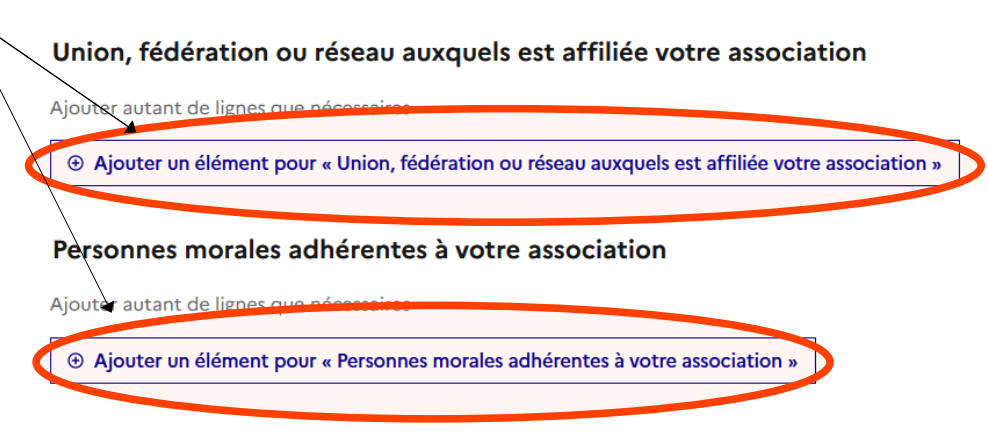

## 5 - Budget prévisionnel de l'association

#### Date de début de l'exercice

 $2F - 991$  ko

Parcourir...

Format attendu : II/MM/AAAA, Exemple : 15/10/2022

- Les budgets prévisionnels de l'association, tout comme celui ii / mm / aaaa du projet, seront à renseigner sur un document à joindre. Vous pouvez pour cela utiliser le modèle à disposition en Date de fin de l'exercice téléchargement. Format attendu : II/MM/AAAA, Exemple : 15/10/2022 ii / mm / aaaa 6 - Projet/objet de la demande Budget prévisionnel de l'association de l'exercice en cours \* Vous pouvez fournir le document de votre bodget prévisionnel ou bien compléter le tableau joint et l'insérer une fois complété (format .pdf recommandé). Remplir une rubrique par projet copliquer autant de fois que nec n cas de pluriannualité Modèle à télécharger → e lien est éphémère et ne devrait pas être partagé ⊕ Ajouter un élément pour « Remplir une rubrique par projet » Taille maximale: 200 Remplir une rubrique par projet 1 Aucun fichier sélectionné. Année: Préciser l'année - Cliquez sur « Ajouter un élément » pour faire Intitulé du projet

apparaître le menu déroulant vous permettant de renseigner les éléments du projet visé par la demande de subvention.

Objectifs

Redimensionnez le champ pour saisir plus de lignes

Redimensionnez le champ pour saisir plus de lignes

# 8 - Les pièces jointes

#### **IBAN** de l'association  $\star$

Exemple (France): FR76 1234 1234 1234 1234 1234 123

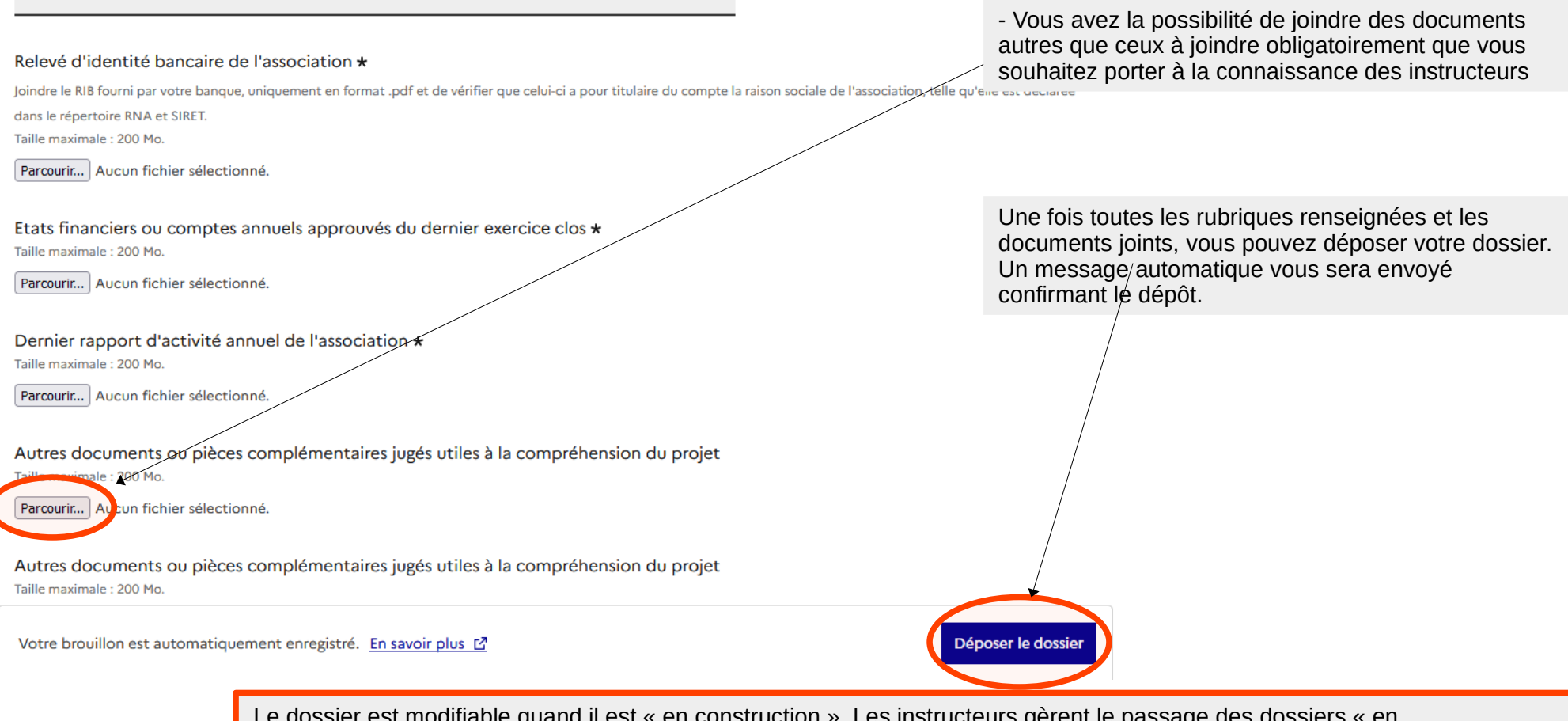

Le dossier est modifiable quand il est « en construction ». Les instructeurs gèrent le passage des dossiers « en construction » / « en instruction » lorsque le dossier est complet ou lorsque des pièces complémentaires sont demandées.